## **Adding an item not found in Summon to MyReading**

If you have searched Summon and the library doesn't already stock an item you want to add to MyReading, then you will need to add this as a manual reference in MyReading. For books, adding new items using this method will alert the library to purchase copies of the book to add to library stock, where possible.

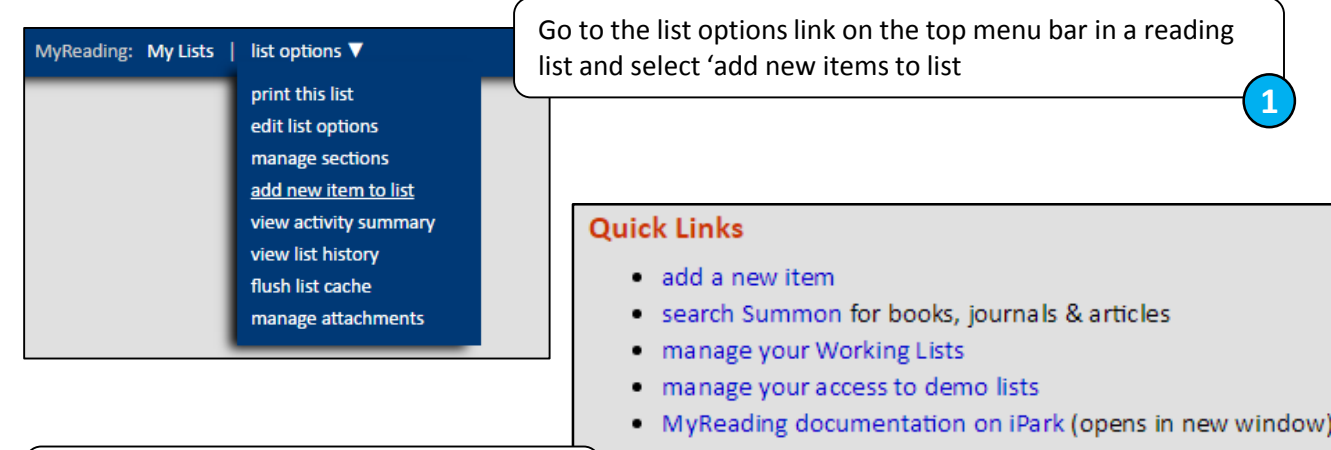

Reports

Or click the 'add new item to list' from the Quick Links section on the MyReading

homepage

University of 11 IDDERSEIEI

**2**

• Need any help? Just send an email to myreading@hud.ac.uk

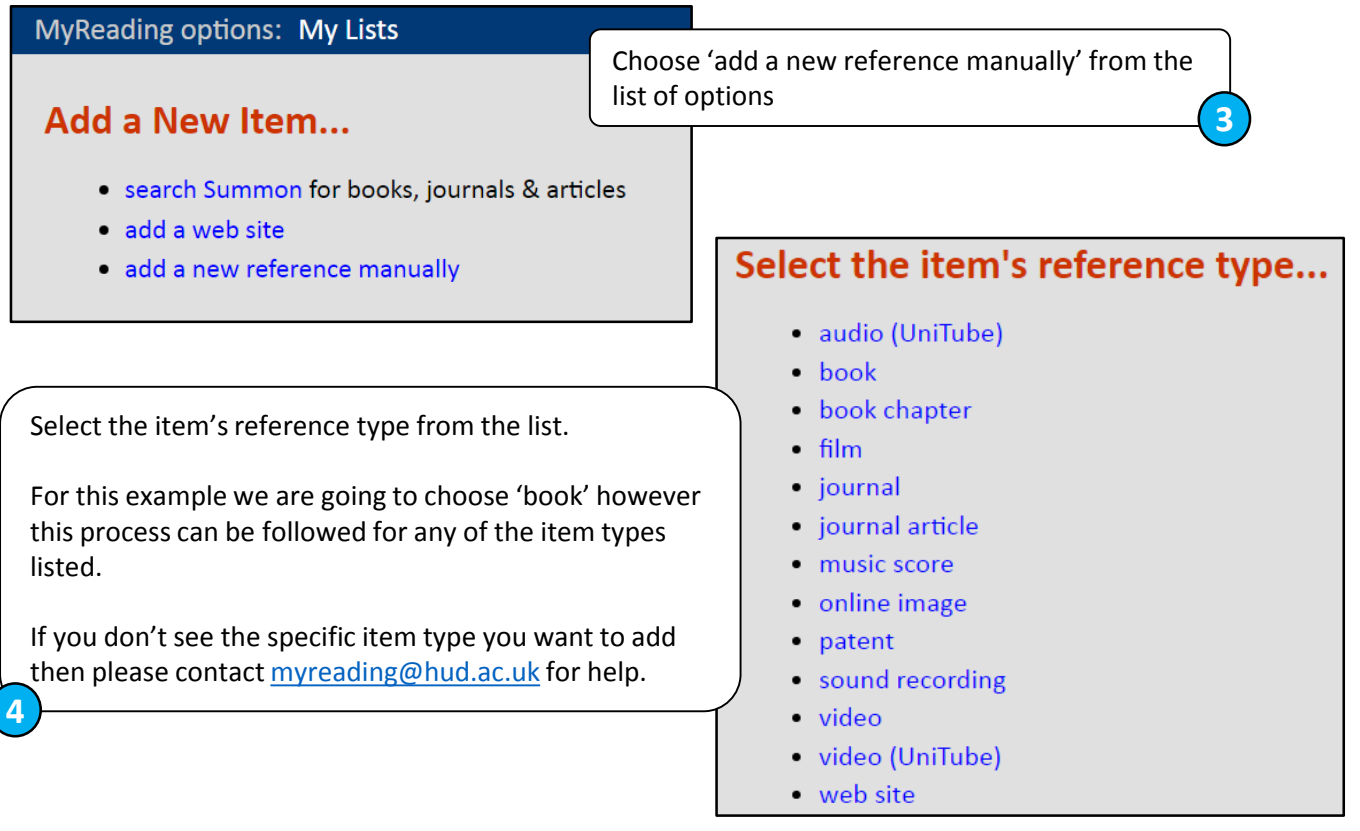

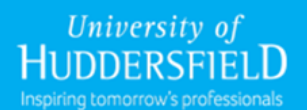

## **Adding an item not found in Summon to MyReading**

Complete the form with as much detail as possible including the title, author, publication year and ISBN. If you know the ISBN you can search for the book using the box at the top of the screen. This will fill in all the details about the book for you.

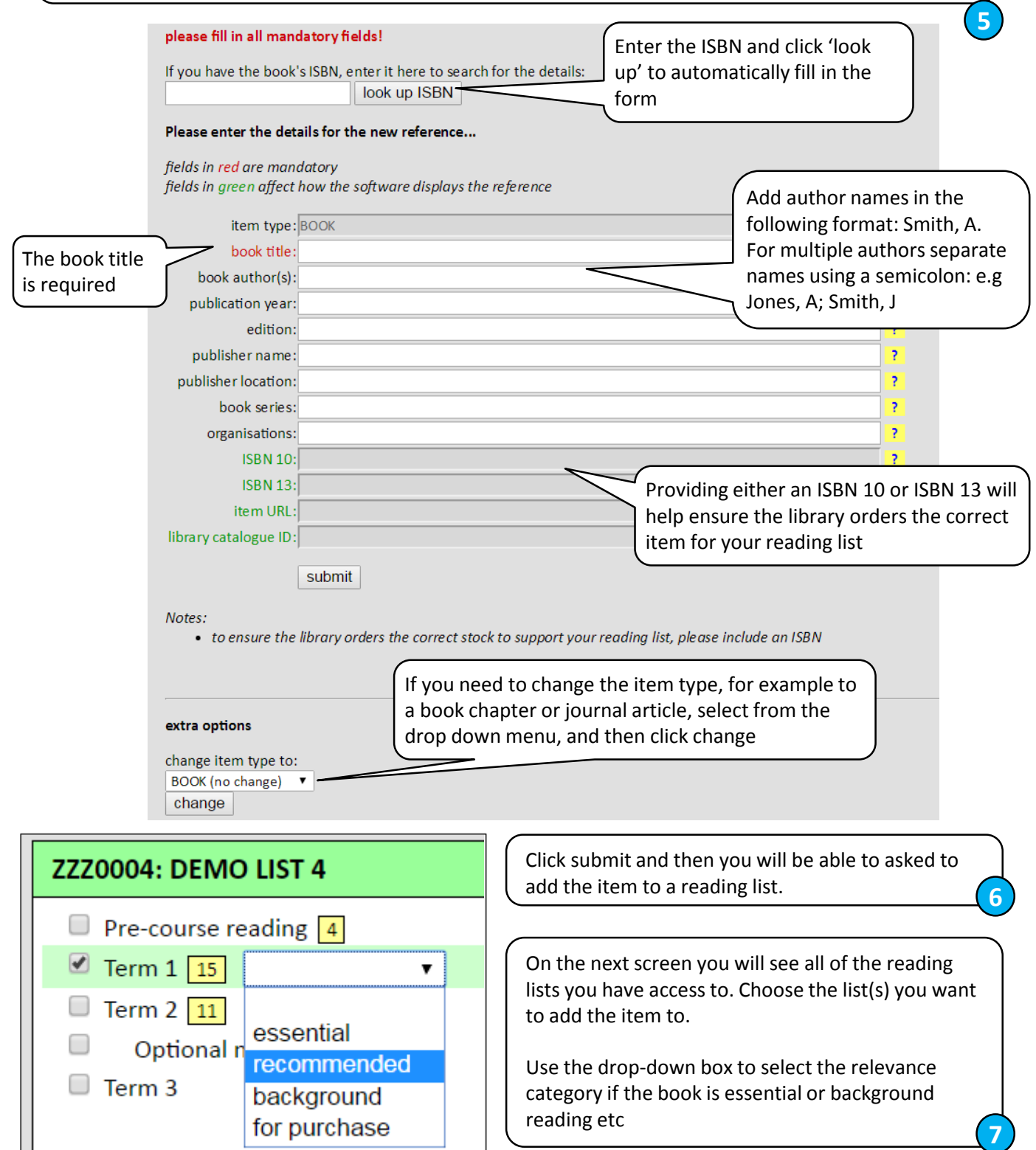